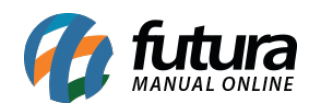

## **1 – Campos para cadastro do Brasil**

**Caminho:** *Painel Administrativo > Extensões > Módulos > Aba configurações > Campos para cadastro do brasil*

Na tela de configuração campos para cadastro do Brasil foi adicionada uma nova aba denominada como *Edição de campos*.

Ao habilitar o cliente que realizar um cadastro na loja irá permitir a edição dos campos descritos na configuração (Perfil, Inscrição Estadual e Contribuinte ICMS), desta forma o usuário poderá realizar alterações caso necessário.

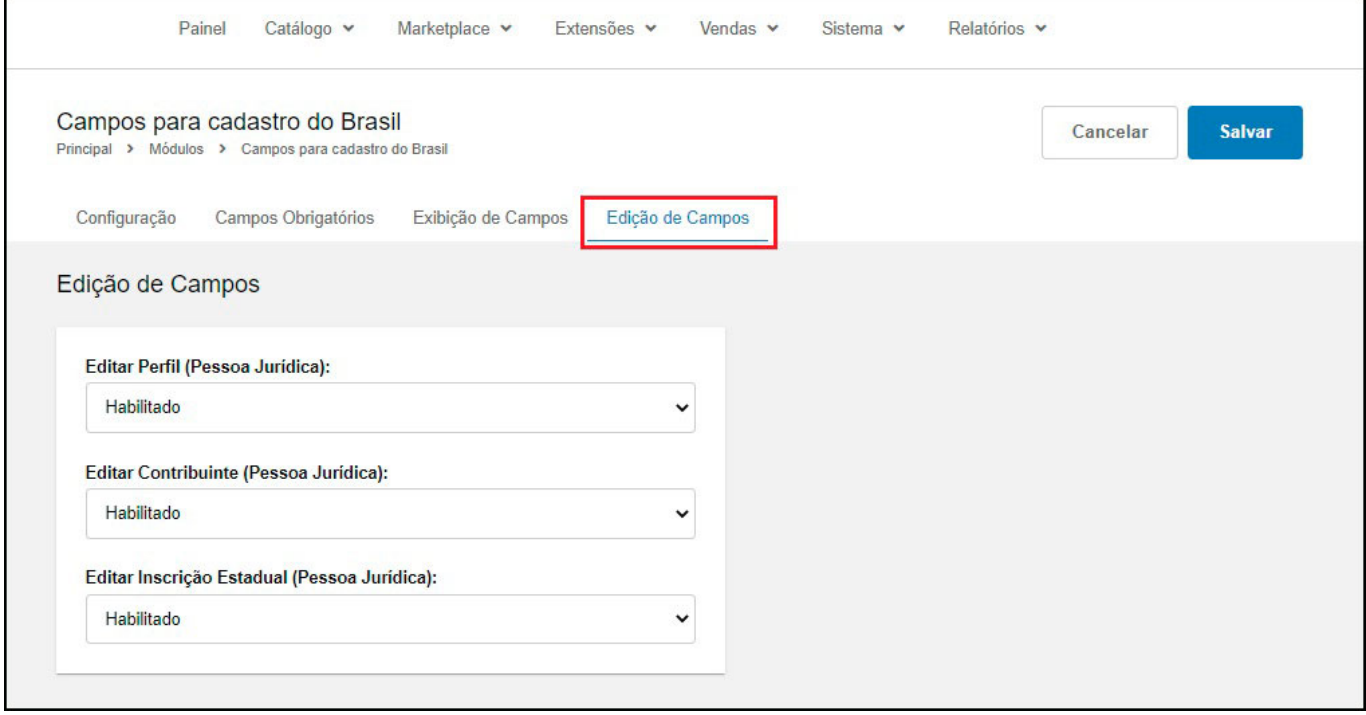

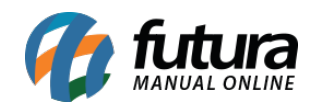

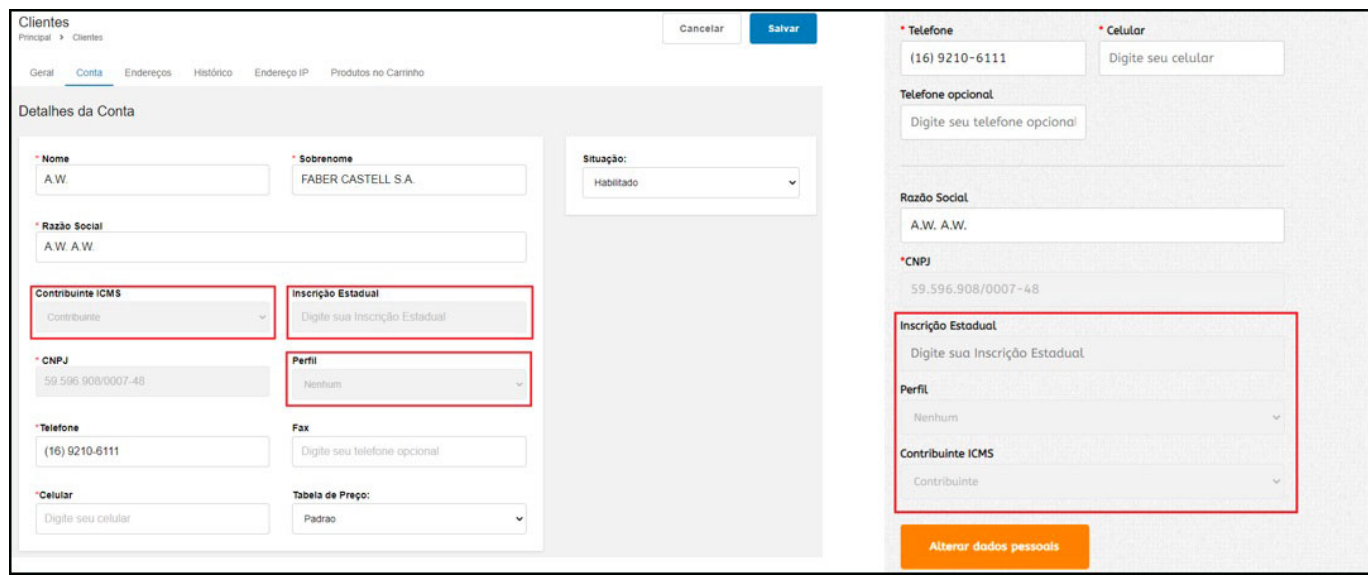

#### **2 – Nova Permissão de usuário**

# **Caminho:** *Painel administrativo > Sistema > Usuários > Grupo de Usuários*

Nesta versão foi criada uma nova permissão de usuário denominada como **Estatísticas de Pedidos**, ao desabilitar essa permissão o usuário não irá visualizar as estatísticas de vendas na tela principal no painel administrativo.

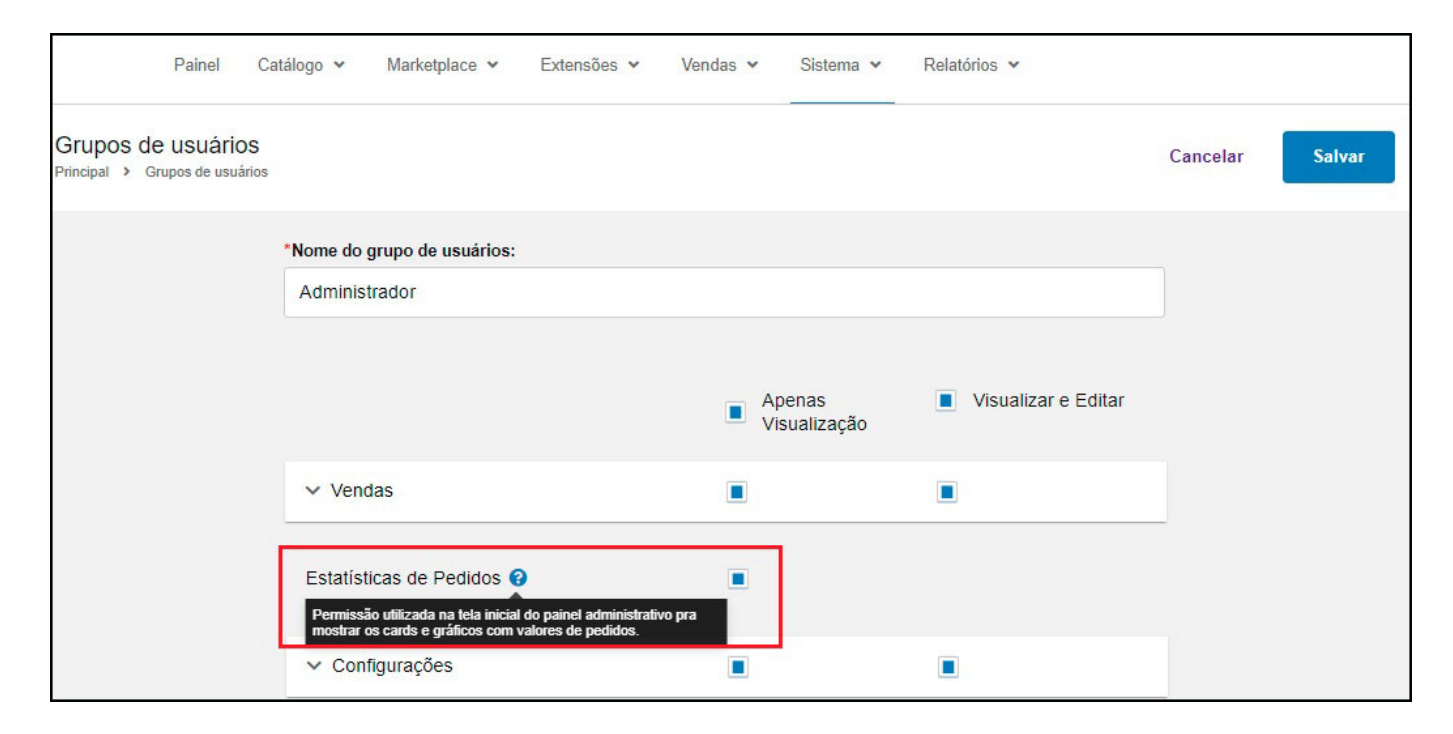

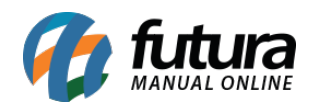

## **3 – Feedback Automático via WhatsApp**

**Caminho:** Painel Administrativo > Extensões > Módulos > Outros > Feedback Automático

Nesta versão foi desenvolvido um novo módulo de Feedback para envio de mensagens automáticas no WhatsApp, no qual os clientes irão receber notificações sobre as etapas do pedido.

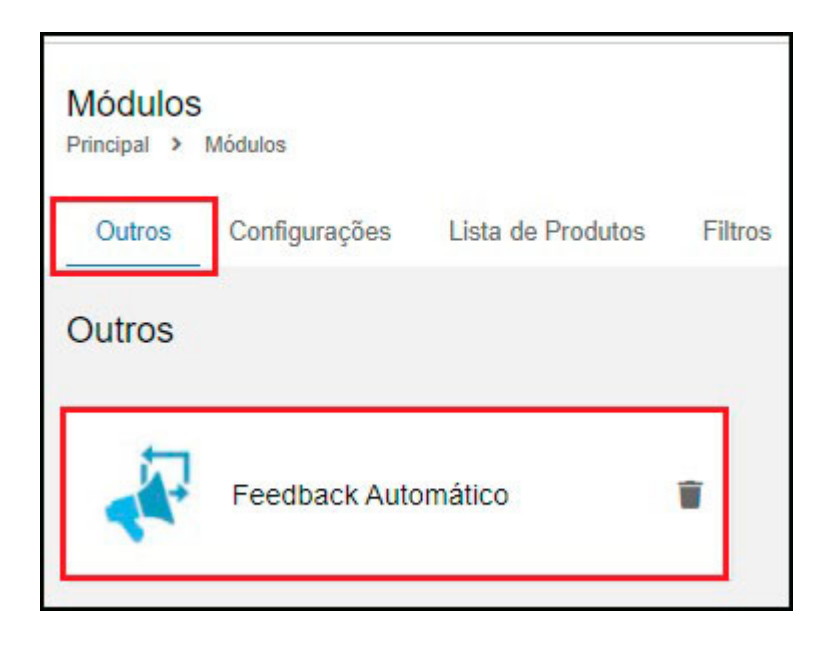

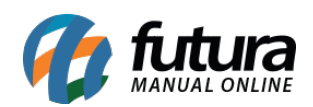

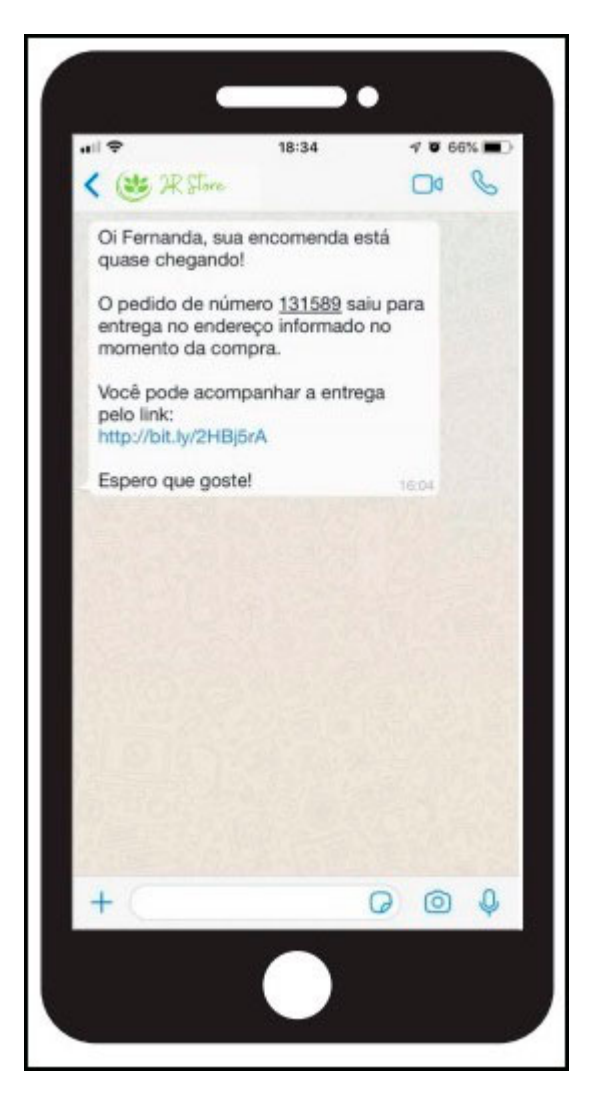

**Obs 1.** Para utilizar este serviço entre em contato com a nossa equipe de Suporte Ecommerce.

**Obs 2.** Em breve iremos disponibilizar um tutorial com passo a passo de como configurar e utilizar essa nova funcionalidade.

## **4 – Ordenação dos produtos em destaque**

# **Caminho:** Painel Administrativo *>* Extensões > Módulos > Lista de produtos > Produtos em destaque > Aba Produtos

Foi adicionado uma nova opção de controle de ordenação para exibição dos produtos em destaque, agora será possível arrastar e soltar sobre a barra de produtos para reordena-los,

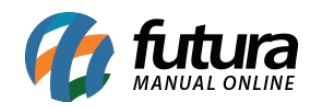

### conforme exemplo abaixo:

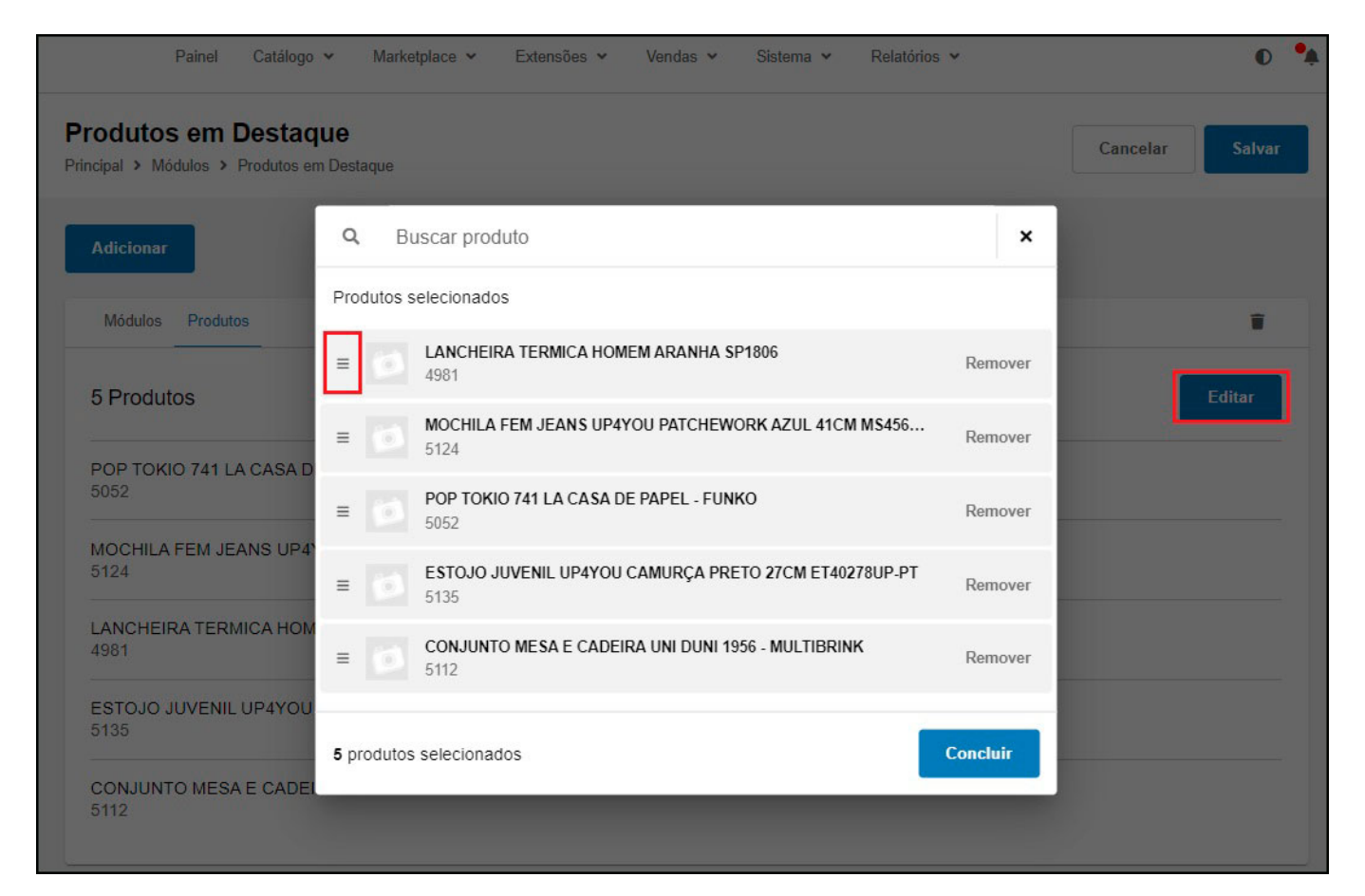